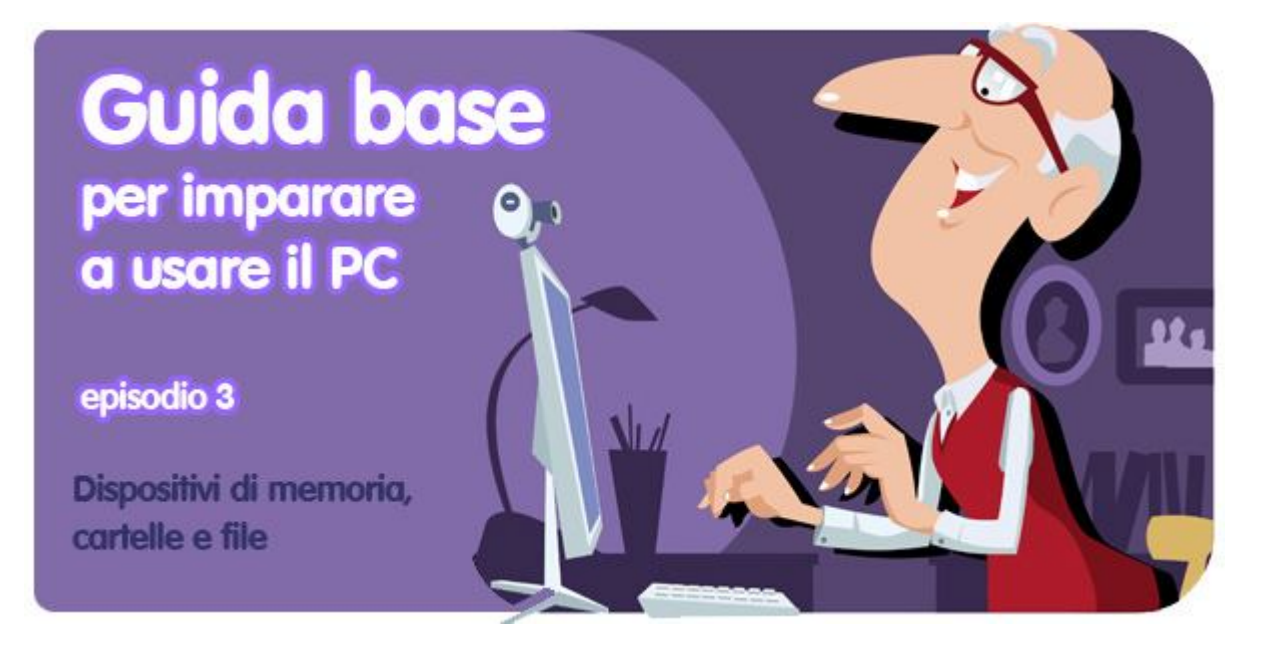

*di Pier Francesco Piccolomini<sup>1</sup>*

Dopo aver spiegato come si accende il computer e come si usano mouse e tastiera, con questa terza puntata della nostra guida entriamo trionfalmente all'interno del PC, dove tutto accade. Era ora, no?

Di solito si tende a pensare che in un computer si possano trovare milioni di "cose" diverse, e che sia impossibile conoscerle e capirle tutte. Ma in realtà sono poche, e sempre le stesse. E le trovi immagazzinate in pochi posti, sempre gli stessi. In estrema sintesi **il PC di ognuno di noi contiene solamente file, cartelle ed applicazioni, e tutto risiede in un disco chiamato hard disk**. Facile, no?

E ora, col cuore leggero per lo scampato pericolo, andiamo ad approfondire, e a scoprire:

- cosa sono dispositivi, partizioni e unità
- cosa sono le cartelle
- cosa sono i file
- cosa sono i collegamenti (detti anche alias, o shortcut)

# **Com'è organizzato il PC?**

 $\ddot{\phantom{a}}$ 

Partiamo dal generale: **tutto il contenuto del tuo computer si trova in "luoghi" organizzati gerarchicamente**.

<sup>&</sup>lt;sup>1</sup> Da un post originale di OnSoftware ES: <u>http://onsoftware.softonic.com/archivos-carpetas-para-</u> novatos

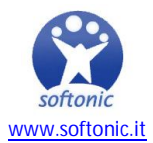

Al vertice della piramide ci sono i **dispositivi**. I più comuni sono i dischi rigidi (hard disk), i CD, i DVD, le schede di memoria (quelle della macchina fotografica digitale, ad esempio) e le chiavette USB.

Ciascun dispositivo ha un certo spazio disponibile per immagazzinare dati, e questo spazio può essere suddiviso in **partizioni**. Ciascuna partizione (che si chiama anche **unità**) viene vista dal computer come un disco a sé, e più tardi capiremo cosa questo significhi praticamente.

Anche i CD, i DVD e le chiavette USB sono delle unità.

Al penultimo posto ci sono le **cartelle**, che sono sub-contenitori all'interno delle unità. All'interno delle cartelle possono esserci altre cartelle oppure **file**, l'ultima categoria degli oggetti che puoi trovare in un computer. I file non contengono altri elementi, e possono essere, ad esempio fotografie, documenti di testo, canzoni, filmati.

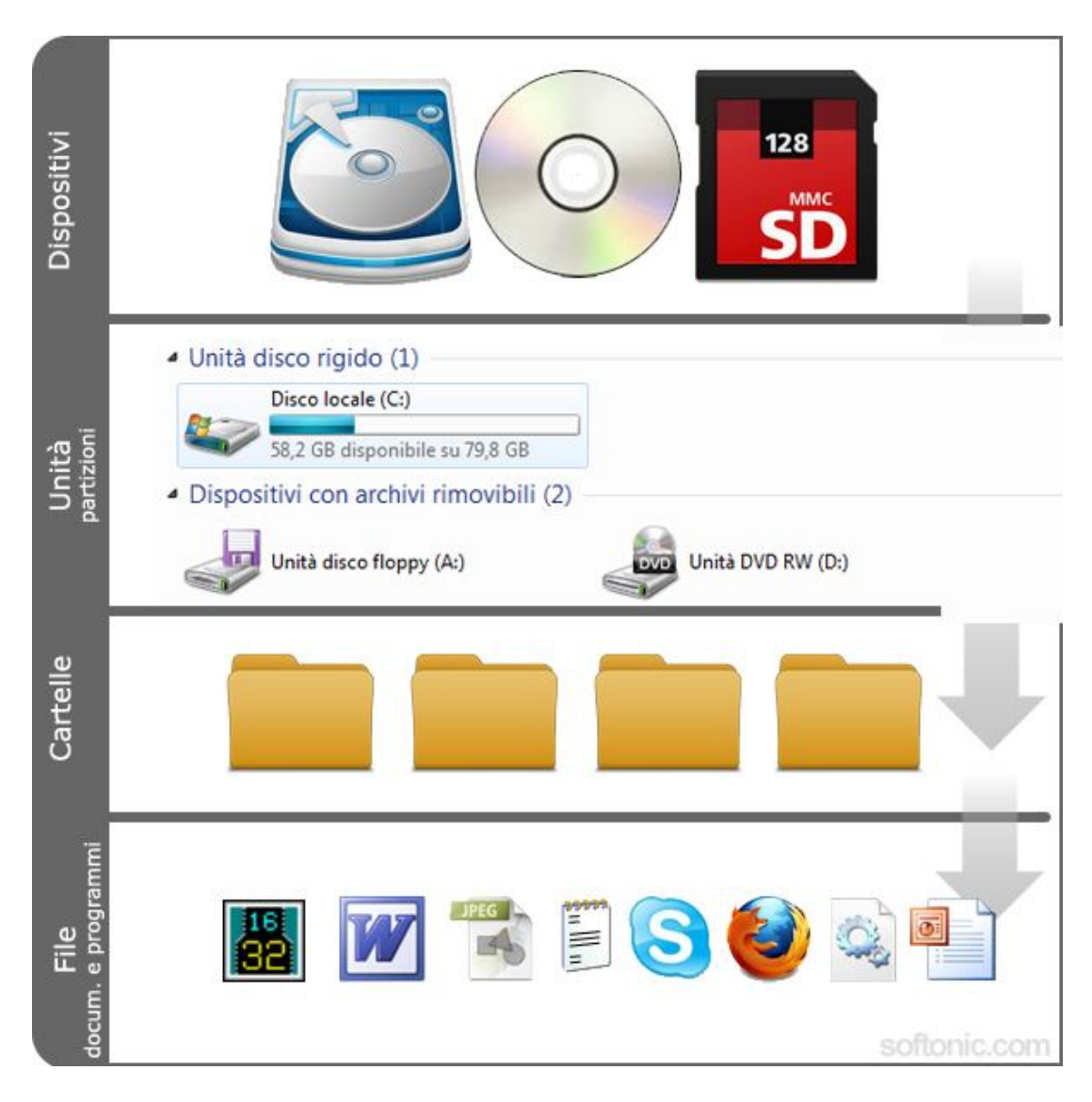

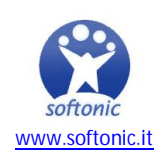

Tutto chiaro fin qui? Bene, allora siamo pronti per un ulteriore approfondimento sulla gerarchia dei contenitori che stanno nei computer.

# **Dispositivi**

In questa categoria rientrano tutte le apparecchiature su cui il PC può scrivere dei dati. Le principali sono:

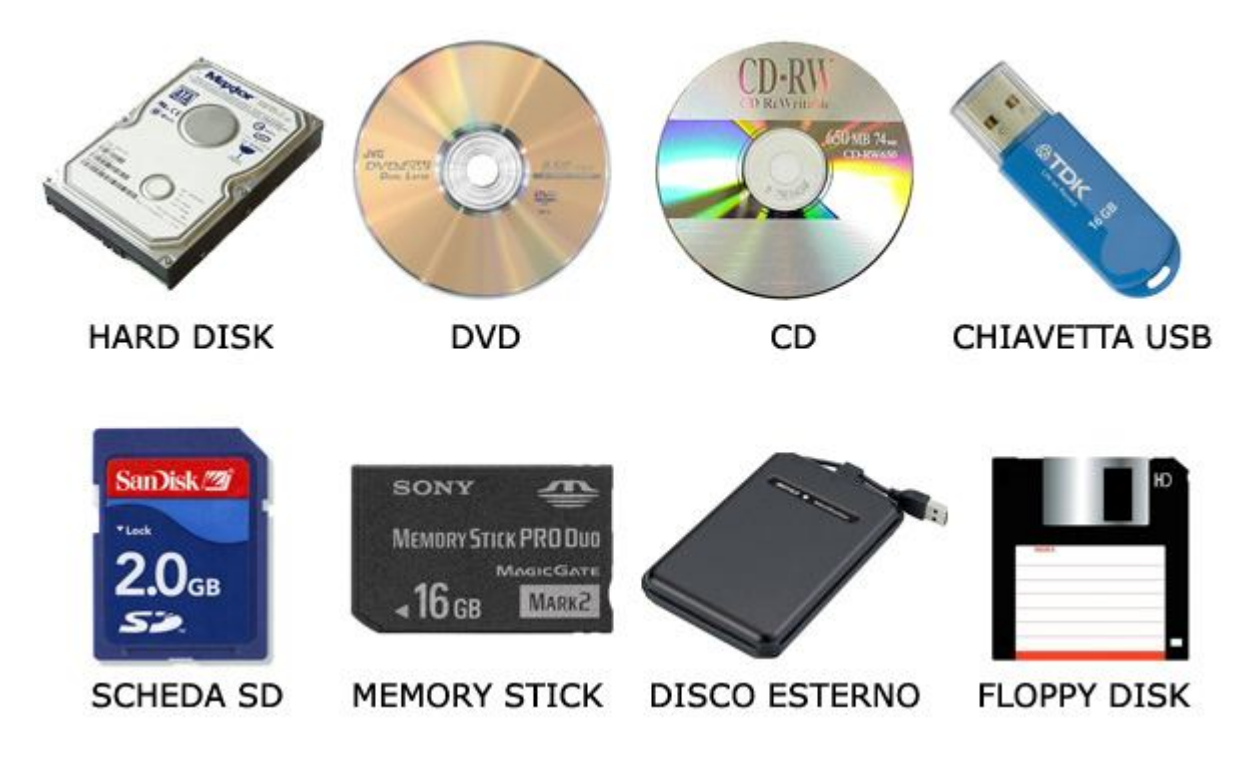

**Hard disk (o dischi rigidi, o HD)**: nel tuo computer ce n'è uno (o più di uno, ma è raro), ed è lì che si trovano il sistema operativo, i programmi installati e tutti i tuoi documenti. È il dispositivo più importante.

**Hard disk esterni**: sono identici a quello interno al PC ma sono, appunto, esterni; si connettono al computer tramite un cavo (di solito un cavo USB) e possono essere usati per trasferire dati da un PC a un altro, o per conservare documenti di ogni tipo.

**Chiavette USB (o pendrive)**: svolgono le stesse funzioni di un hard disk esterno, ma sono molto più piccole perché basate su un sistema di memorizzazione che richiede molto meno spazio. Esistono di ogni forma e capienza.

**Schede di memoria**: hanno una tecnologia simile a quella delle pendrive, ma possono essere ancora più piccole. Sono usate nel cellulari, nelle macchine fotografiche, nei lettori di libri elettronici e in molti altri dispositivi digitali. Per accedere al loro contenuto è necessario un lettore specifico che abbia un ingresso specifico per quel tipo di scheda.

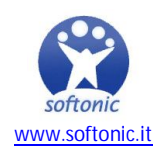

**Dischetti (o floppy disk)**: ormai quasi del tutto in disuso, contengono quantità irrisorie di dati e tendono a rovinarsi con facilità. Non ci interessano, li abbiamo inclusi in questo post solo per conoscenza.

**CD**: un supporto molto usato, che tutti abbiamo visto. Per scrivere dati su un CD è necessario un apparecchio fisico specifico (che si chiama masterizzatore) e un software con cui gestirlo.

**DVD**: simile a un CD, ma di capacità superiore. Vale per il DVD quello che si è detto per il CD.

# **Partizioni e unità**

Windows utilizza delle lettere per indicare ciascuna unità. Queste lettere non sono fisse e possono cambiare da PC a PC, ma normalmente all'hard disk viene assegnata la C, e agli altri dischi le lettere a seguire. Al lettore DVD di solito corrisponde la D.

Per accedere a queste unità bisogna (in Windows 7) cliccare sul menù Start e selezionare la voce Computer.

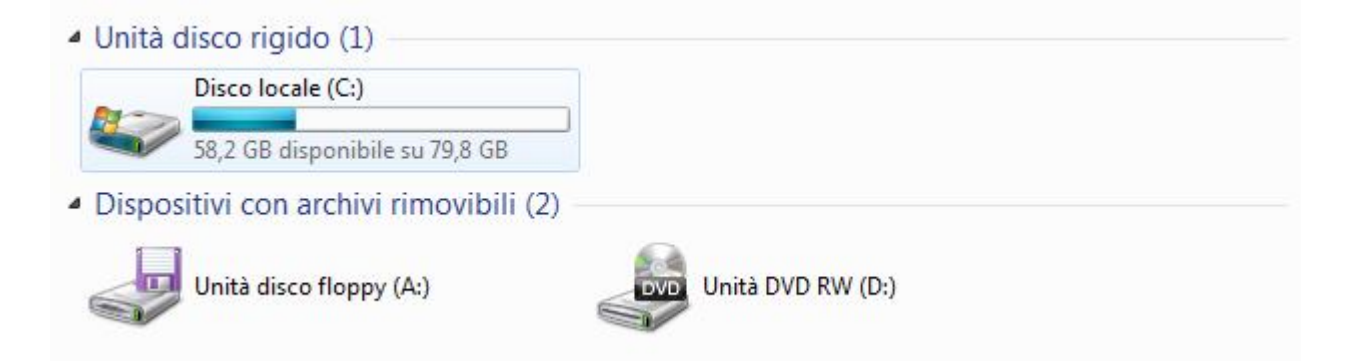

Come abbiamo detto, se un hard disk è stato partizionato, ogni partizione apparirà qui come un disco a sé, ognuno con una lettera diversa assegnata. Questo concetto potrebbe non essere chiaro, ma per il momento fai un atto di fede: nella lezione sulla formattazione dei dischi vedremo anche meglio cosa vuol dire in concreto "partizionare".

Per ora ti mostriamo solo un grafico a torta in cui è rappresentato un hard disk; le fette sono le diverse partizioni in cui è stato diviso, ognuna di dimensioni diverse.

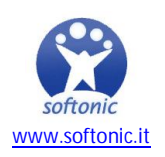

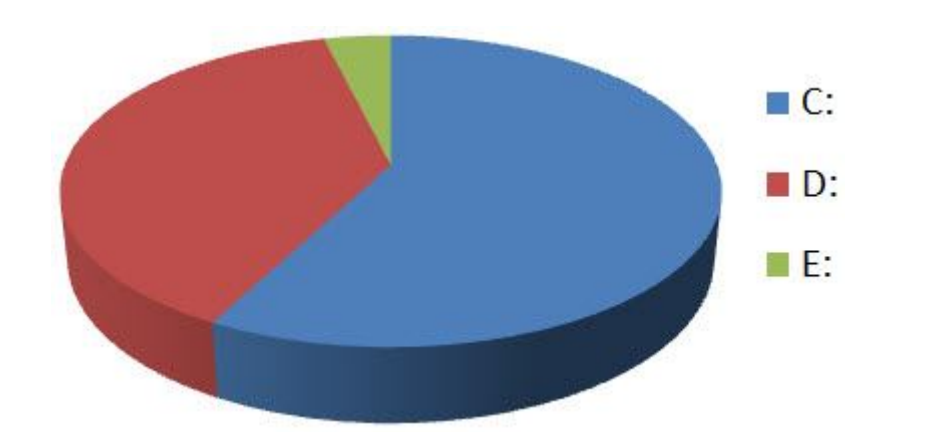

### **Cartelle**

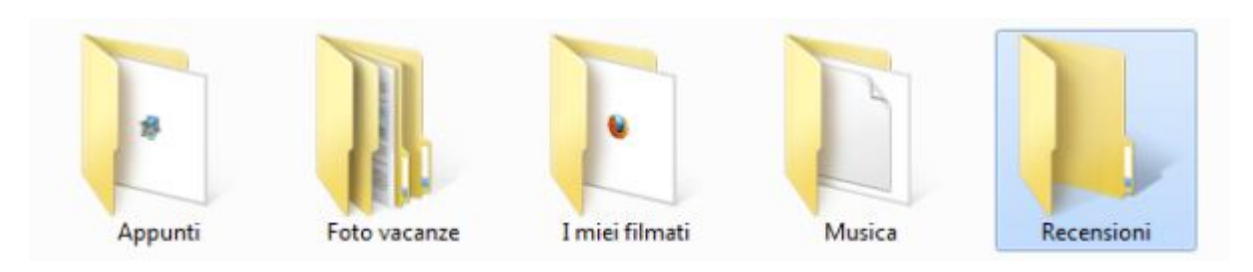

Un tempo le cartelle venivano anche chiamate directory, ma oggi è un termine che si usa poco. Di per loro non contengono informazioni, ma **ospitano altre cartelle oppure file**. Il loro scopo nel PC è fare ordine, dividere, separare. Se non ci fossero, tutti gli elementi che stanno in un'unità si troverebbero stipati assieme in un unico, enorme contenitore, e sarebbe impossibile trovare ciò che ti serve. Insomma, funzionano come delle scatole in cui organizzare i tuoi file.

# **File**

Stanno in fondo alla gerarchia ma sono il pezzo forte, perché sono loro che contengono le cose che davvero ci interessano. I file possono essere di mille tipi: **le foto sono file, i documenti di testo sono file, i PDF sono file, le canzoni sono file, i filmati sono file**. E la lista continua. In pratica, quindi, qualunque cosa che tu possa usare, guardare, ascoltare in un computer è scritta su un file.

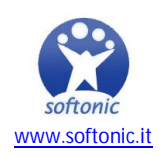

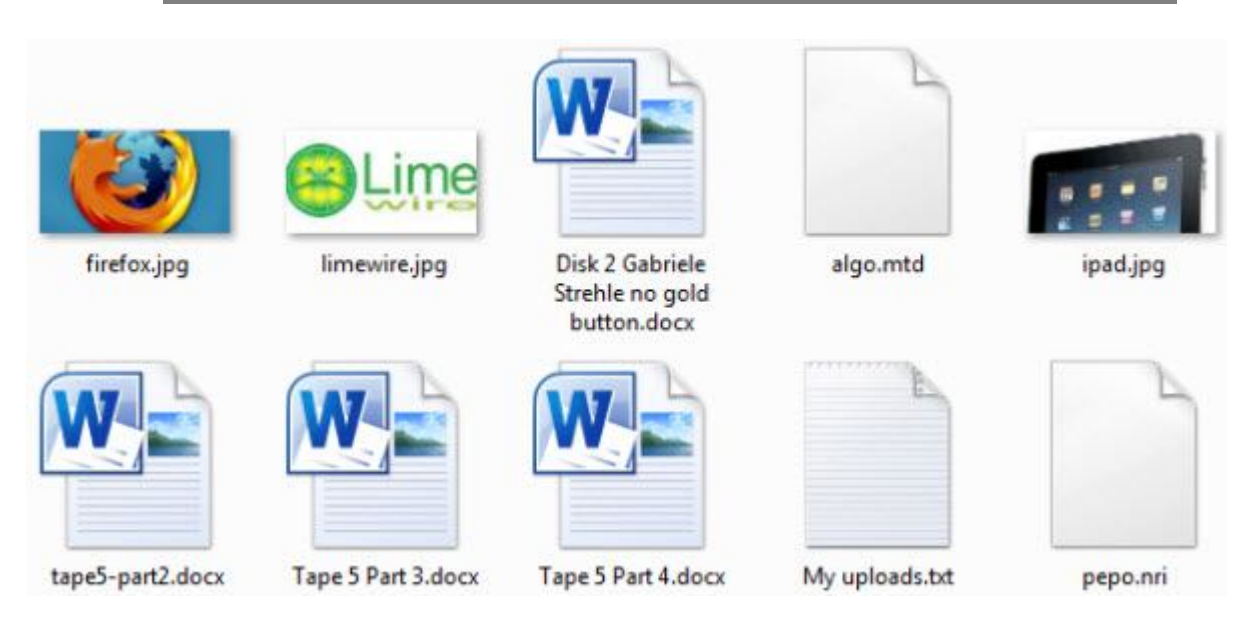

Non tutti i file sono però così "comprensibili": ce ne sono tanti, infatti, che usa il computer per funzionare, e che hanno solitamente nomi strani. A te basti sapere che da qualche parte nel tuo PC ci sono anche loro, e sono tanti. Ignorali e loro faranno serenamente il loro dovere.

# **Collegamenti (o alias)**

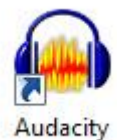

In inglese si chiamano **shortcut**, scorciatoie, e il termine rende bene l'idea: invece di andare sempre a pescare un file utile (per esempio un programma) infilato chissà dove nel PC, puoi creare uno shortcut e metterlo in un luogo accessibile (ad esempio il desktop). Quando vuoi aprire quel programma clicchi sul collegamento, il quale gli "comunica l'ordine". E il programma si apre.

Riconoscere questi file è facile perché la loro icona, in basso a sinistra, contiene sempre una freccia inscritta in un quadrato. Gli alias sono quindi file particolari perché non contengono in realtà nulla: sono solo dei **collegamenti a dei file "veri" (spesso programmi), che si trovano in un'altra cartella del computer**. Questo significa che, eliminandoli, non si elimina anche il file originale a cui essi rimandano.

Sul tuo desktop probabilmente ne hai vari, che rimandano a programmi di uso comune come quello per navigare in internet.

**Per questa puntata è tutto. Nella prossima parleremo di come ingrandire le dimensioni dei caratteri, in modo da poter leggere documenti, email e pagine internet senza fatica. Alla prossima puntata!**

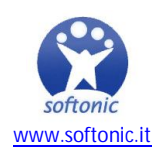